# **GIO**

ユーザーマニュアル

# Elo Touch Solutions Intel® 搭載 I シリーズ 3 タッチコンピューター

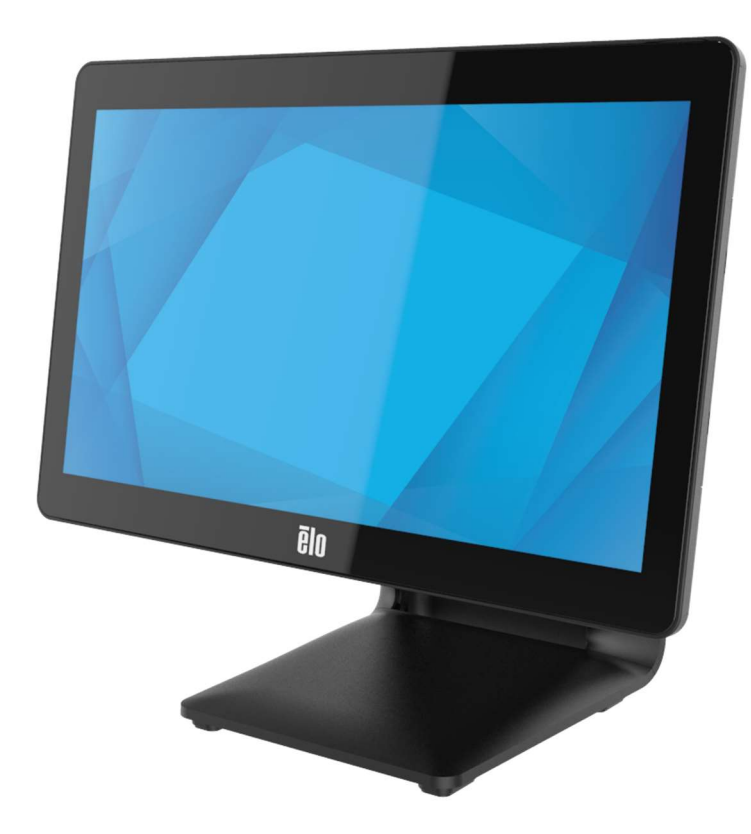

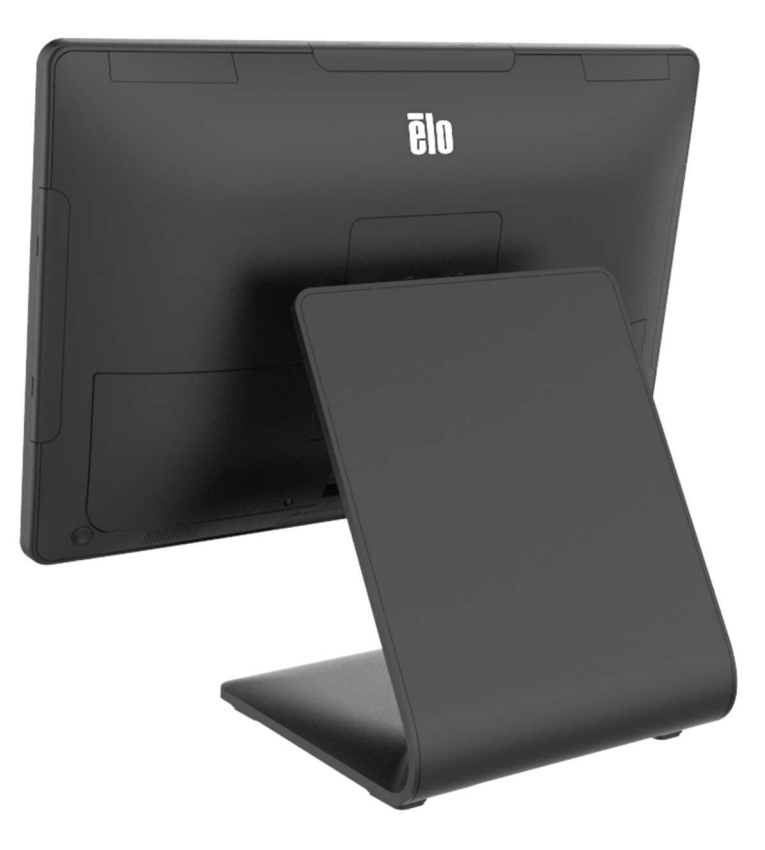

Copyright © 2023 Elo Touch Solutions, Inc. All Rights Reserved. (不許複製・禁無断転載)

本書のいかなる部分も、Elo Touch Solutions, Inc. の書面による事前の許可なく、いかなる形式・手段 (電子的、磁気的、光学的、化学的、手動的、その他の手段を含む) によっても、複製、送信、複写、検索システムへの記録、またはいかなる言語あるいはコンピューター言語への変換も行うことはできません。

免責事項

本書の内容は、将来予告なく変更されることがあります。Elo Touch Solutions, Inc. およびその関係会社 (「Elo」と総称します) は、本書の内容に関して何らの表明も保証もい たしません。特に、本製品の商品性および特定目的への適合性について、いかなる暗示的保証もいたしません。Elo は、他者に対する事前通知の義務を負うことなく、適宜、 本書の内容を改定・変更する権利を有しています。

商標について

Elo、Elo (ロゴ)、Elo Touch、Elo Touch Solutions、TouchPro は、Elo およびその関連会社の商標です。Windows は、Microsoft Corporation の商標です。

# 目次

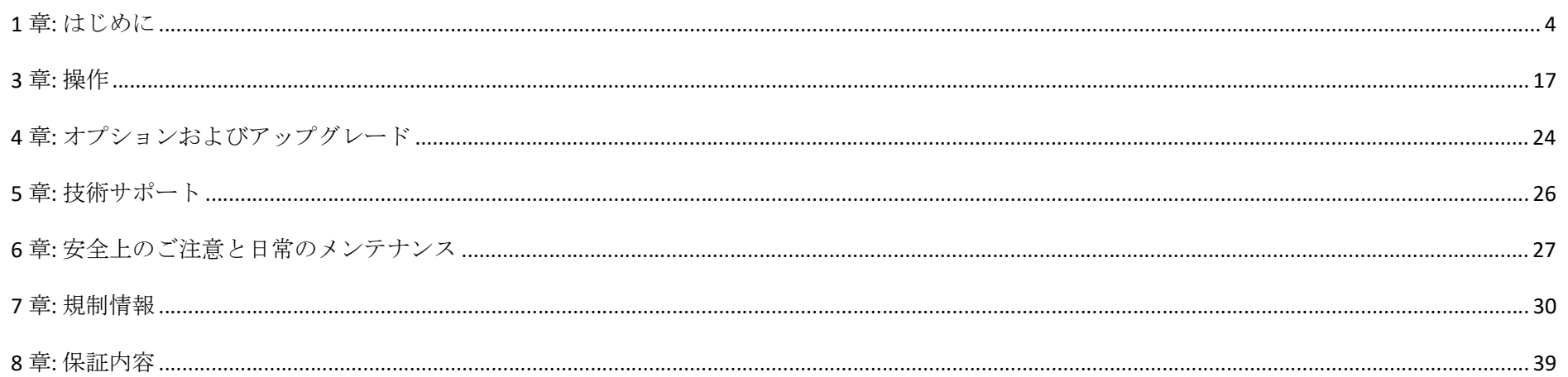

# 1 章: はじめに

# 製品説明

Intel®システムを搭載した汎用性の高い | シリーズ3は、現代的な美学、モジュール式の柔軟性、商用グレードの信頼性を兼ね備えています。POS 専 用に設計された Intel® 搭載 I シリーズ 3 は、15 インチ 4:3、17 インチ 5:4、15.6 インチ 16:9 FHD、21.5 インチ 16:9 FHD、23.8 インチ 16:9 FHD のさ まざまなタッチスクリーンディスプレイサイズを提供し、Intel の第 12 世代 Alder Lake-PS SoC Celeron、i3、i5、i7 Core プロセッサーからお選びい ただけます。すべてのモデルは TPM 2.0 を含み、i5/i7 モデルは最大のシステムセキュリティと管理性のために VPRO をサポートします。すべてのモ デルは、カスタマーディスプレイ、ペイメントリーダー、プリンター、キャッシュドロワ、バーコードスキャナー、スケールなど、あらゆるアプリケ ーションに必要な周辺機器に柔軟に対応し、Intel® 搭載 I シリーズ 3 はそれをカバーしています。従来の POS からセルフサービスアプリケーションま で。Intel® 搭載 I シリーズ 3 は、継続的な公共使用に耐えるために必要な耐久性を提供し、Elo の標準 3 年間保証によって裏付けられています。

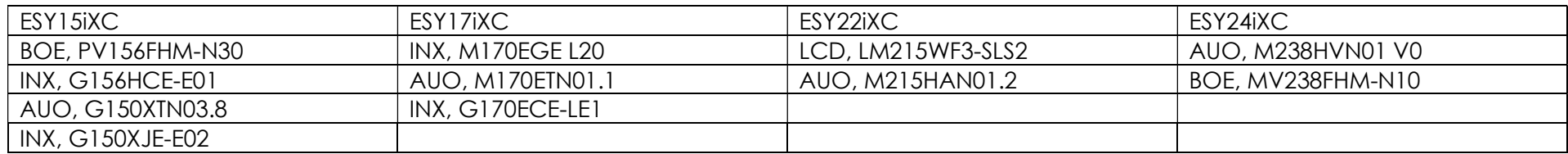

# 注意事項

本ユーザーマニュアルで推奨されるすべての警告、注意事項およびメンテナンスのヒントに従うことで、ご利用の装置の寿命を最大化し、ユーザーの安全に 対するリスクを避けることができます。安全性に関する詳細情報については、6 章を参照してください。

本マニュアルには、Intel® 搭載 I シリーズ 3 タッチコンピューターの適切なセットアップとメンテナンスに関する重要な情報が含まれています。新しい装置を 設定・電源投入する前に、本マニュアルを詳細に真剣かつ慎重にお読みください。

Intel® 搭載 | シリーズ 3 (スタンド付き) のレイアウト 15.6 インチモデルを以下に示します。

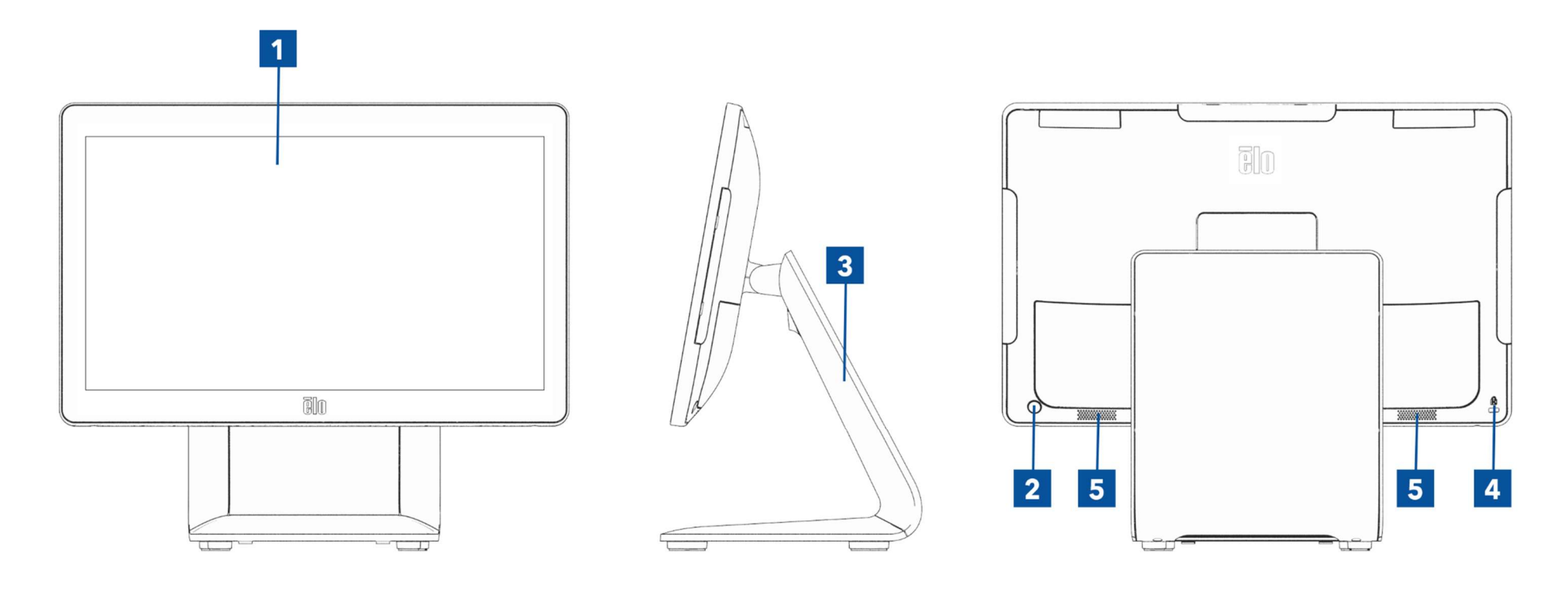

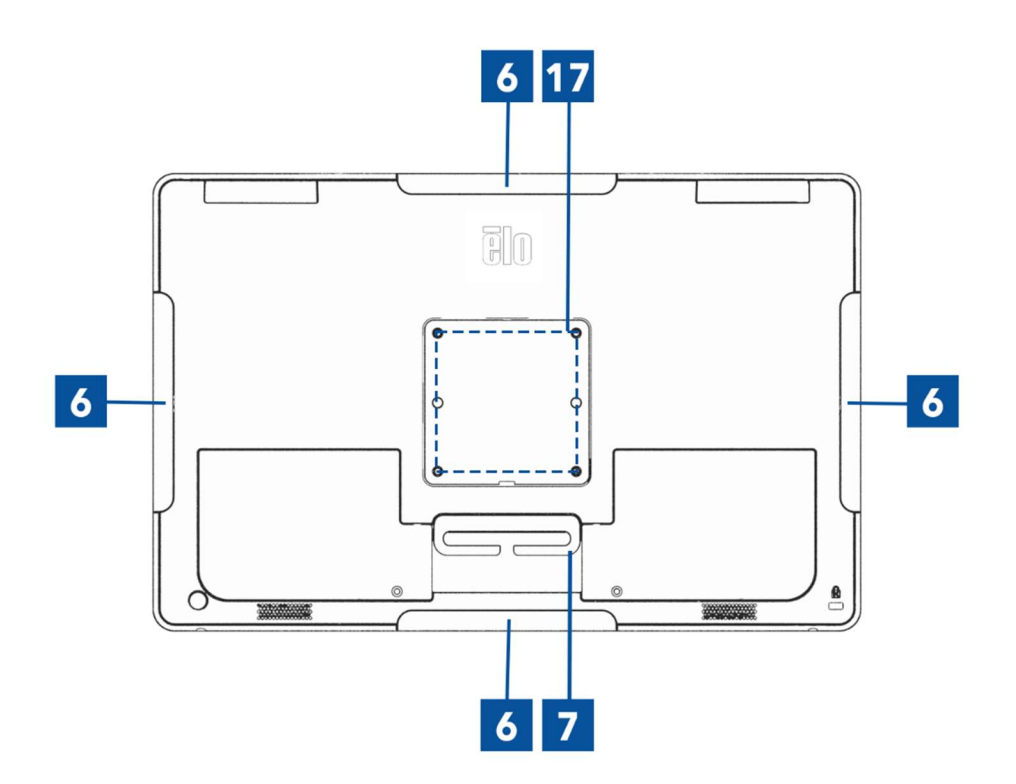

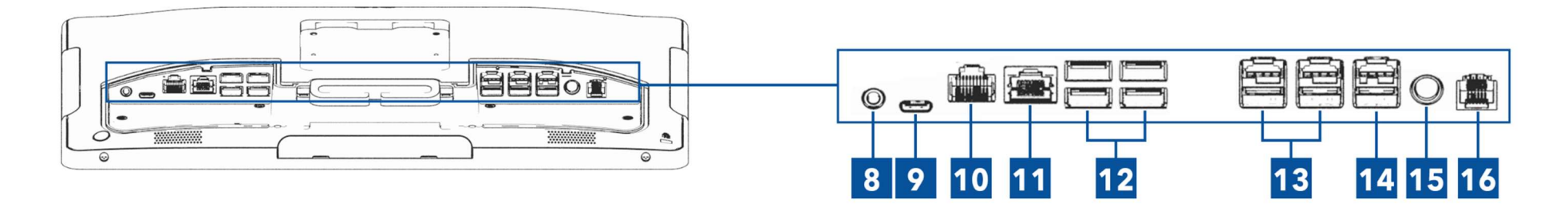

# Intel® 搭載 | シリーズ 3 (スタンドなし) のレイアウト 15.6 インチモデルを以下に示します。

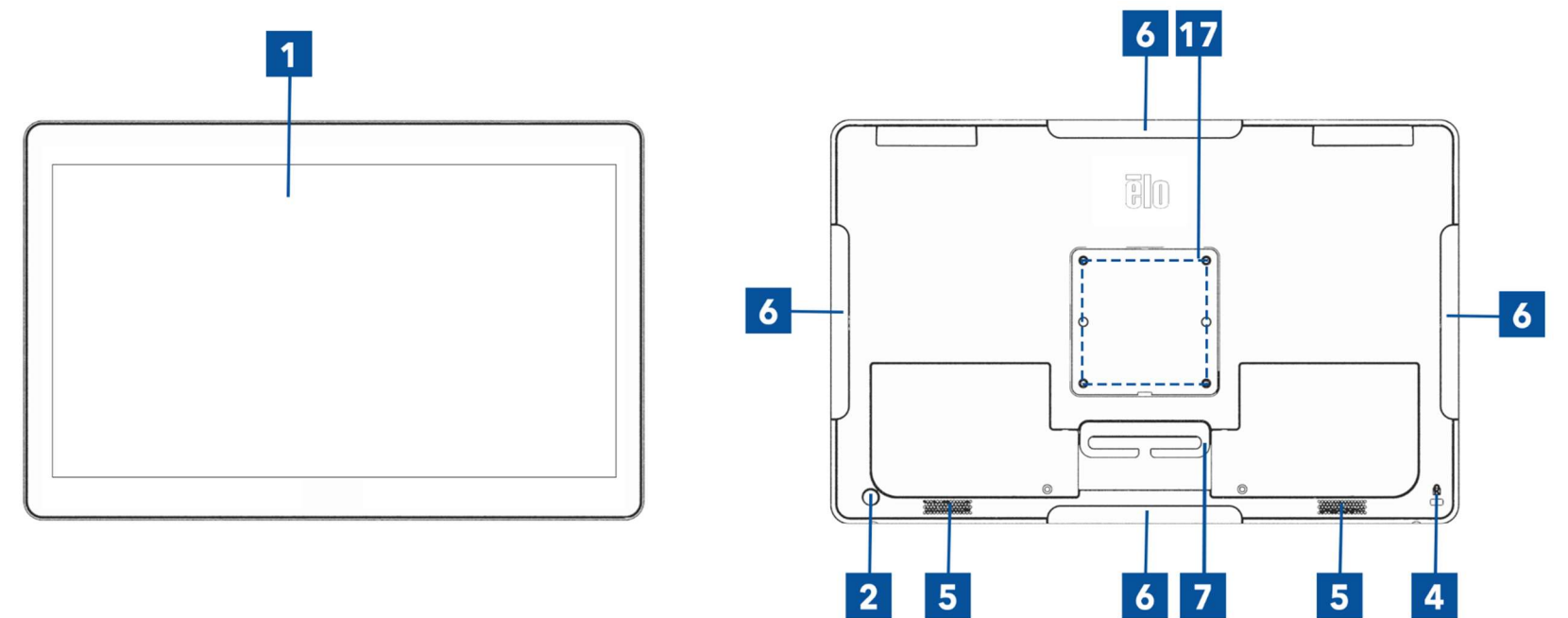

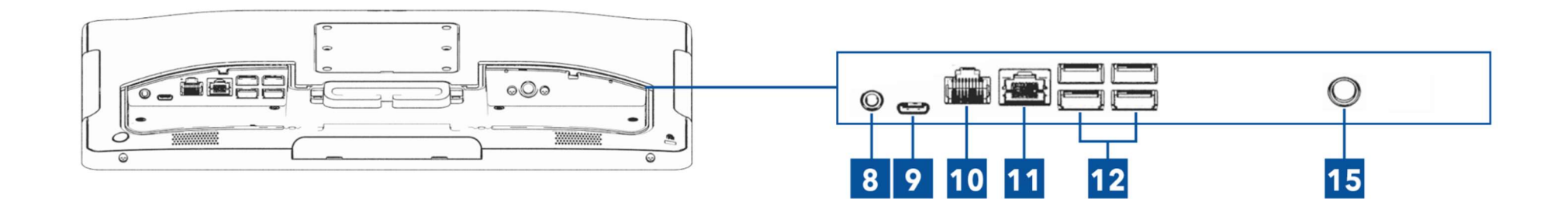

 $\overline{4}$ 

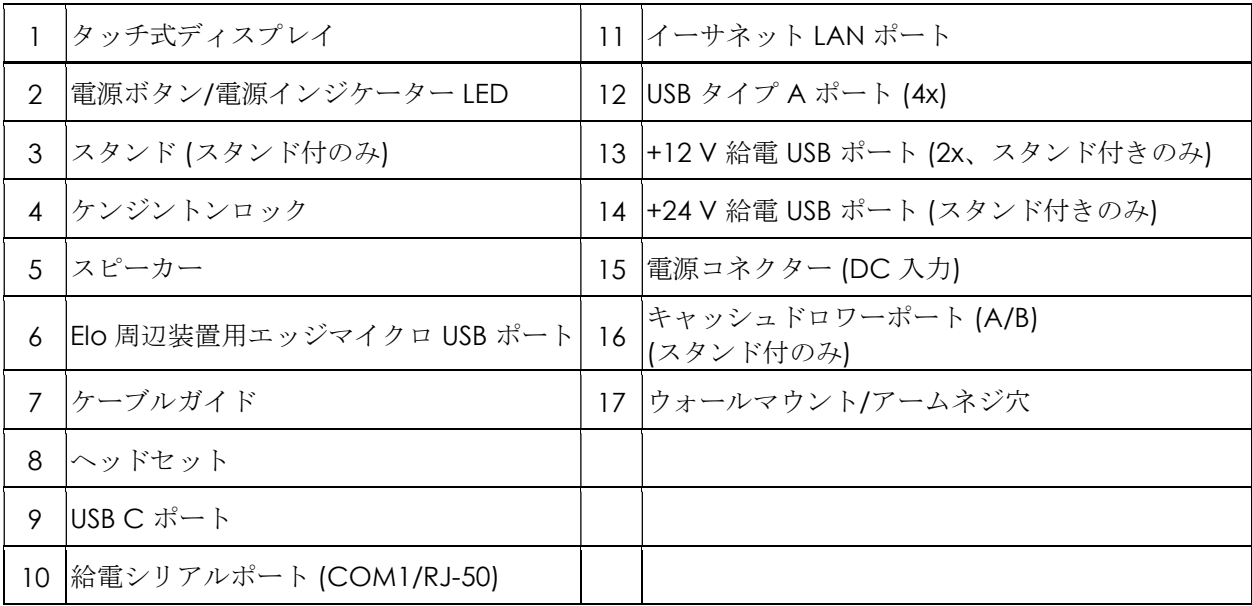

# 1. タッチ式ディスプレイ

モデルは、以下のタッチ技術で利用できます。

- TouchPro (ゼロベゼル投影型静電容量式 (PCAP))

### 2. 電源ボタン/電源インジケーター LED

電源ボタンを押して、タッチコンピューターシステムの電源を入れたり切ったりします。電源インジケーター LED は、タッチコンピューターの状態を表 示します。詳細は、セクション 3 を参照してください

3. スタンバイ

スタンドはタッチコンピューターシステムをサポートする堅牢な設計となっています。

### 4. ケンジントンロック

ケンジントンロックは、標準の盗難防止機構で、デスクトップを希望の取り付け場所に固定します。ケンジントンケーブルロックは含まれていません。

5. スピーカー

2台の2W内蔵スピーカーは、再生のためのオーディオ出力を提供します。

# 6. エッジマイクロ USB ポート (アクセサリキット - 接続)

タッチコンピューターシステムには、オプションの周辺機器を取り付けるために、ディスプレイ上のエッジ USB ポートが含まれています。周辺機器は、 多くの I/O 周辺機器の要件を満たすために、エッジに取り付け、固定することができます。

# 7. ケーブルガイド

システムには、ケーブルの配線を改善するためのケーブル管理フィンガーが統合されています。 付属のケーブルタイを使用できる穴が 2 つあります。

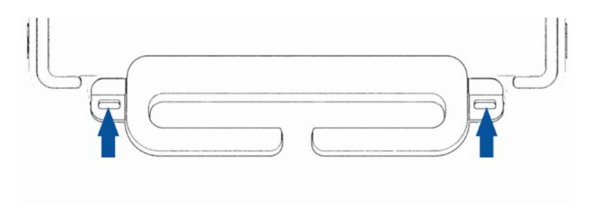

### 8. ヘッドセット

オーディオポートは、ヘッドセットとマイクの接続用に設計されています。

### 9. USB Type-C ポート

USB タイプ C ポートを使用すると、他のタイプ C 互換デバイス (最大 27W) に接続できます。

### 10. +12 V 給電シリアルポート (COM/RJ-50)

シリアルポートは、RJ-50 インターフェイス接続用の RS-232 インターフェイスです。デフォルトの 12 ボルトは無効になっており、設定は BIOS 設定の → Advanced → RJ50 COM Power Control から調整できます。

# 11. イーサネット LAN ポート

タッチコンピューターシステムのイーサネット LAN ポートは、ネットワークに最大 1 Gbps の速度を提供します。

### 12. USB 3.2 Gen  $1 \times 1 \text{ }\mathbb{R}$ ート

4 つの標準 Super Speed+ USB 3.2 Gen 1×1 (5Gbit/s) ポートがタッチコンピューターシステムの背面で利用可能です。

### 13. +12 V 給電 USB ポート

+12 V 給電 USB の最大定格電力は、1.5 A で 12 V に制限されます。

### 14. +24 V 給電 USB ポート

+24 V 給電 USB ポートの仕様は、すべてのタッチコンピューターシステム向けに設計されています。+24 V 給電 USB の最大定格電力は、2.3 A で 24 V です。システムが 100% 負荷で動作していて、24 V 電源 USB ポートを除くすべての I/O ポートが各ポートの最大電力負荷に接続されている特別な状況 では、24 V 周辺機器用の外部電源アダプターを使用してください (24 V 電源 USB ポートには使用しないでください)。

周辺機器全体の消費電力が次の値を超えないようにしてください (システムが PO S アプリケーションでは一般的ではない最大消費電力で動作している と仮定してください):

a. ESY15i2C の場合は 146 W、ESY17i2C の場合は 147 W、ESY22i2C の場合は 141 W、ESY24i2C の場合は 140 W を超えないようにしてください。 b. ESY15i3C の場合は 131 W、ESY17i3C の場合は 133 W、ESY22i3C の場合は 120 W、ESY24i3C の場合は 128 W を超えないようにしてください。 c. ESY15i5C の場合は 130 W、ESY17i5C の場合は 130 W、ESY22i5C の場合は 123 W、ESY24i5C の場合は 124 W を超えないようにしてください。 d. ESY15i7C の場合は 130 W、ESY17i7C の場合は 126 W、ESY22i7C の場合は 124 W を超えないようにしてください。

### 15. 電源コネクター (DC 入力)

タッチコンピューターの電源を入れるには、AC/DC 電源アダプターキットの DC コネクタを装置の電源接続に差し込みます。 注: DC プラグをスタンドモジュールから取り外す必要がある場合は、下の図のように握り、慎重に取り外します。

# 16. キャッシュドロワポート (A/B)

メインキャッシュドロワポートは、RJ-12 インターフェイス設計で、+12VOLT および +24VOLT で切り替え可能な動作を提供します。デフォルト設定は +24 ボルトで、この設定は BIOS 設定の → Advanced → Cash Drawer Power Control から調整できます。

### キャッシュドロワポートのピン割当

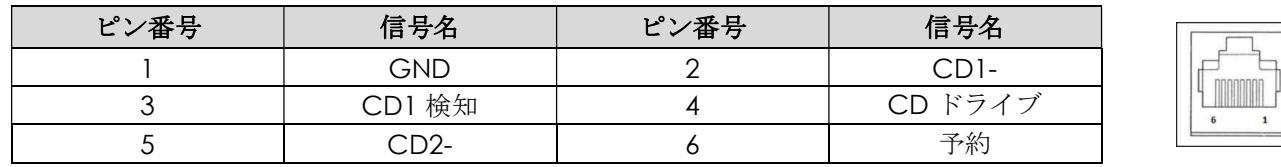

# 17. VESA 取り付け

M4 ネジ用の残りのサイズの取り付けパターン用の 4 つの穴 75 x 75 mm が、15 インチ/15.6 インチタッチコンピューターシステムの背面にあります。

M4 ネジ用の残りサイズ取り付けパターン用の 4 つの穴 100 x 100 mm が、17 インチ/21.5 インチ/23.8 インチタッチコンピューターシステムの背面に あります。

VESA FDMI 準拠の順番は VESA MIS-D、C

# 2 章: 設置

タッチコンピューターの開梱

梱包箱を開き、以下の品目があるか確認してください。

- Intel® 搭載 I シリーズ3タッチコンピューター
- 電源ケーブル (米国/カナダ)
- 電源ケーブル (欧州)
- +24 V 電源アダプター
- RJ50 RS232 シリアルケーブル
- クイックインストールガイド
- ネジ、M4X12、なべ頭 (スタンドなしのみ、VESA 取り付け用)
- **ネジ、M4x20、皿頭 (スタンド付きのみ、CFD 取り付け用)**
- ケーブルタイ
- CFD 背面カバー (スタンド付きのみ、CFD 取り付け用)

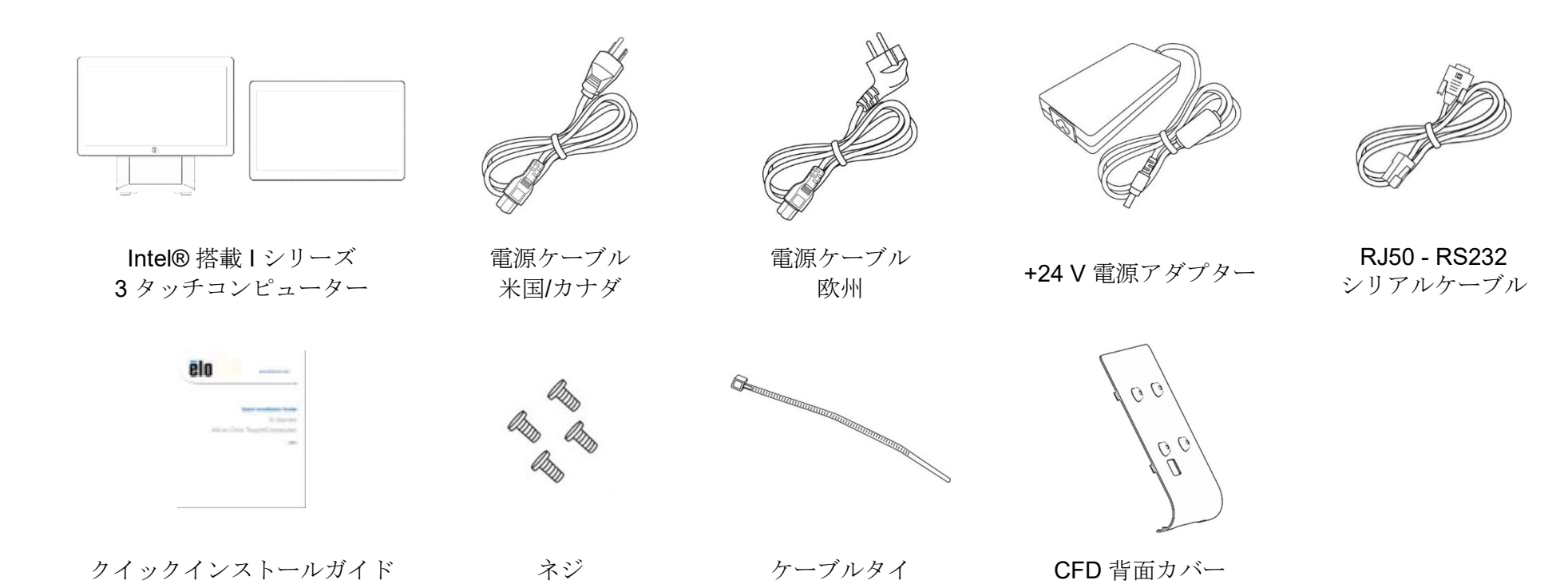

# Intel® 搭載 I シリーズ 3 (スタンド付き) のディスプレイを適切な位置に調整する

タッチコンピューターは、さまざまな展開シナリオに合わせてモニターの傾きを調整します。傾き調整を下に示します。 (15.6 インチモデルを以下に示します)

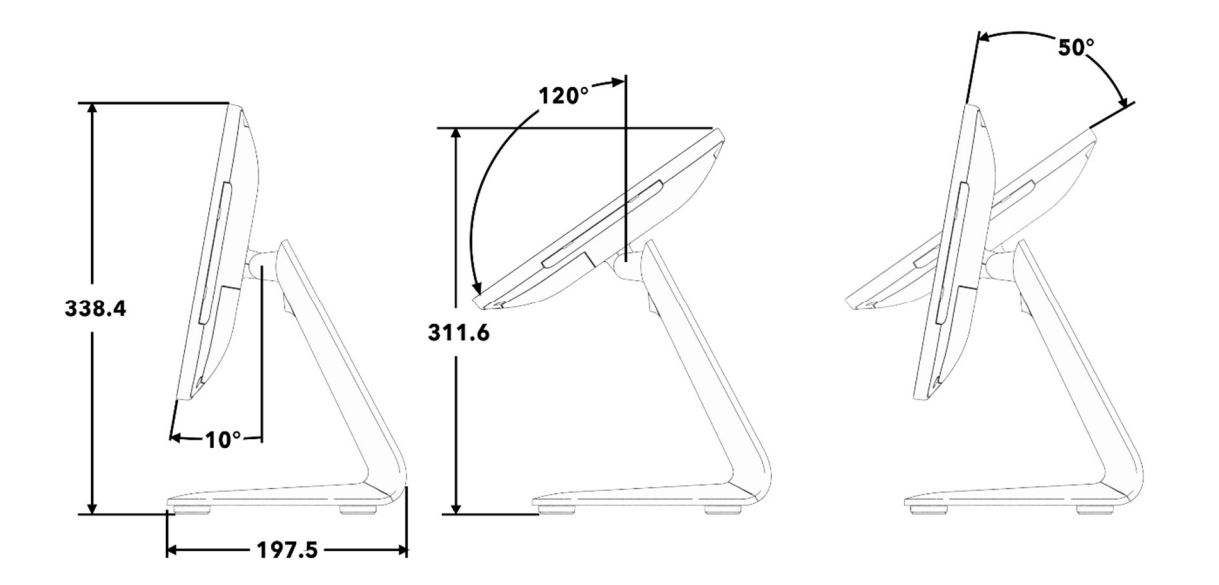

# Intel® 搭載した I シリーズ 3 (スタンド付き) の顧客向けディスプレイ (CFD) の取り付け

AIO は、スタンドの背面への 10 インチ~13 インチの CFD の取り付けに対応します。 CFD を組み立てるには、以下の手順に従います。

1. 背面スタンドカバーを取り付けている 2 本のネジを外します。背面スタ ンドカバーを下にスライドさせてスタンドから取り外します。

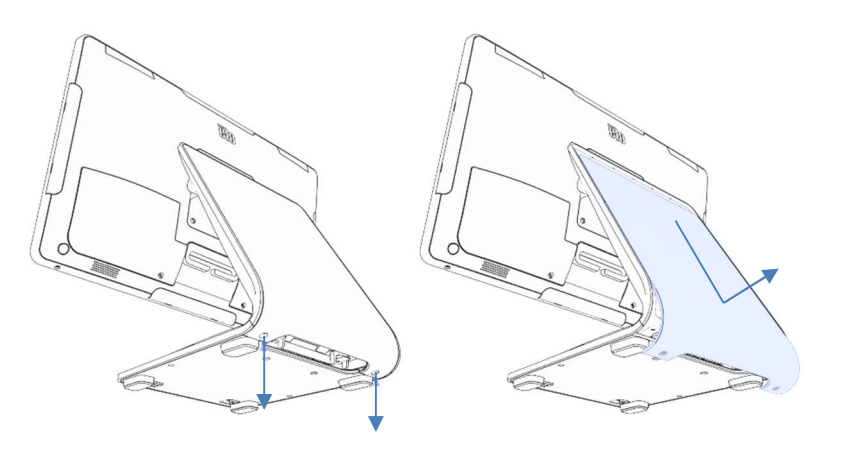

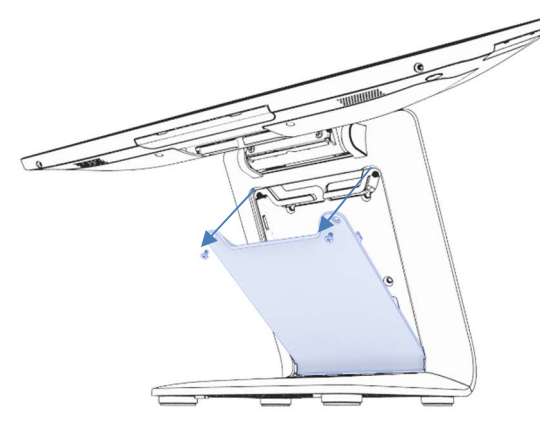

2. 手順 1 と逆の手順で CFD カバーを組み立てます。

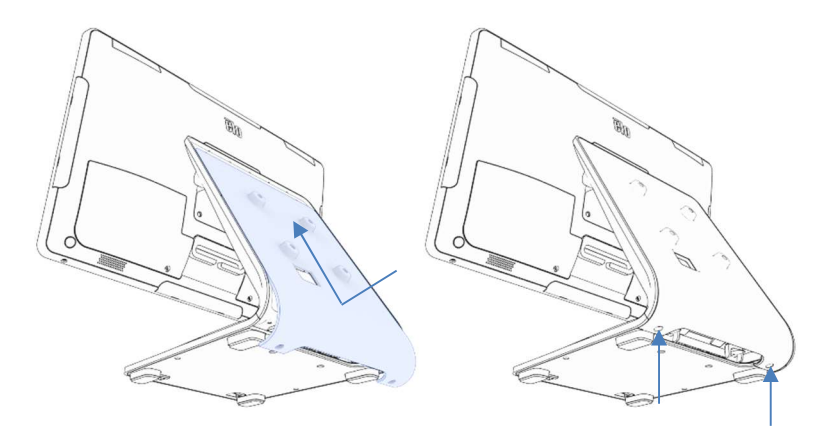

3. 2本のネジを外して、スタンドドアを取り外します。 4. USB-C ケーブル (Elo P/N E969524、別売り) を CFD に接続します。 図のようにケーブルを CFD カバー/スタンドの穴に通して、AIO に接 続します。 付属の 4 本の M4 ネジを使用して CFD をスタンドに取り 付けます。 ドアを再度組み立てます。

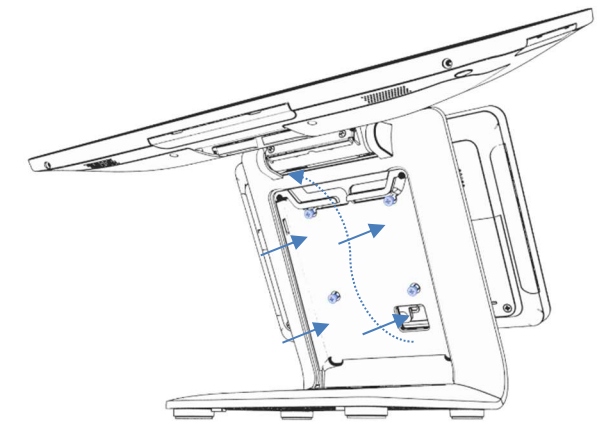

# Intel® 搭載 I シリーズ 3 (スタンド付き) のカウンタートップへの取り付け

AIO は、カウンタートップへのスタンドの永久的な取り付けに対応します。以下の手順に従ってください。

1. 2本のネジを外して、スタンドドアを取り外します。

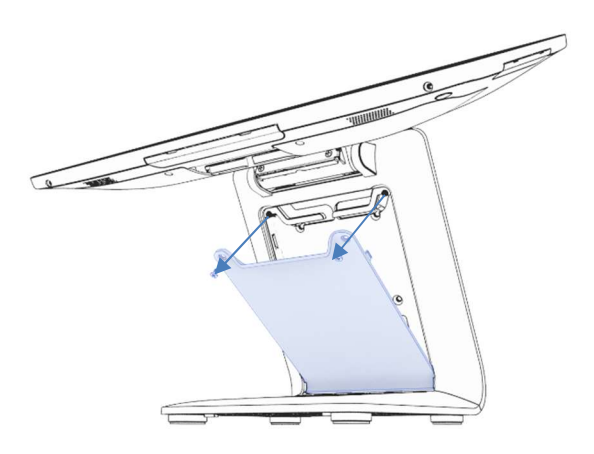

2. ベースカバーの後部にある 2 つのプラスチックスナップを押し下 げ、ベースカバーを前方にスライドさせて取り外します。

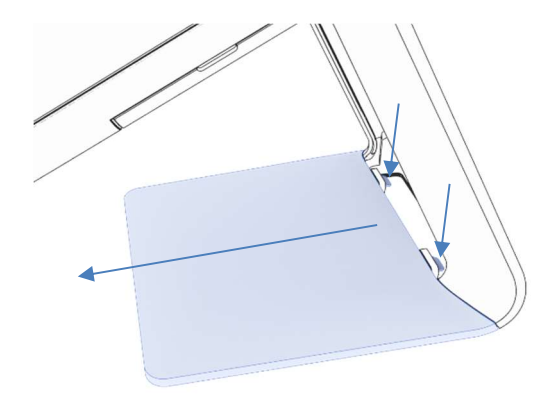

3. 以下に示す穴に 2 本のネジを取り付けます。ネジのサイズと穴の間 隔については、寸法図を参照してください。

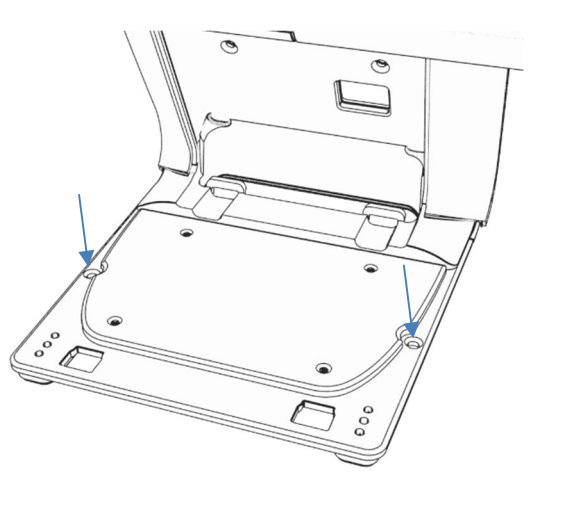

4. 手順 1 と 2 を逆にして、ベースカバーとスタンドドアを再度取 り付けます。

# Intel® 搭載 I シリーズ 3 (スタンドなし) 用背面 VESA マウント

製品の背面に取り付け用の中央の VESA パターンが用意されています。 15 インチ/15.6 インチの場合、75x75mm の取り付けパターンが提供されます (VESA MIS-D、75、C に準拠)。詳細は MS 図面を参照してください。

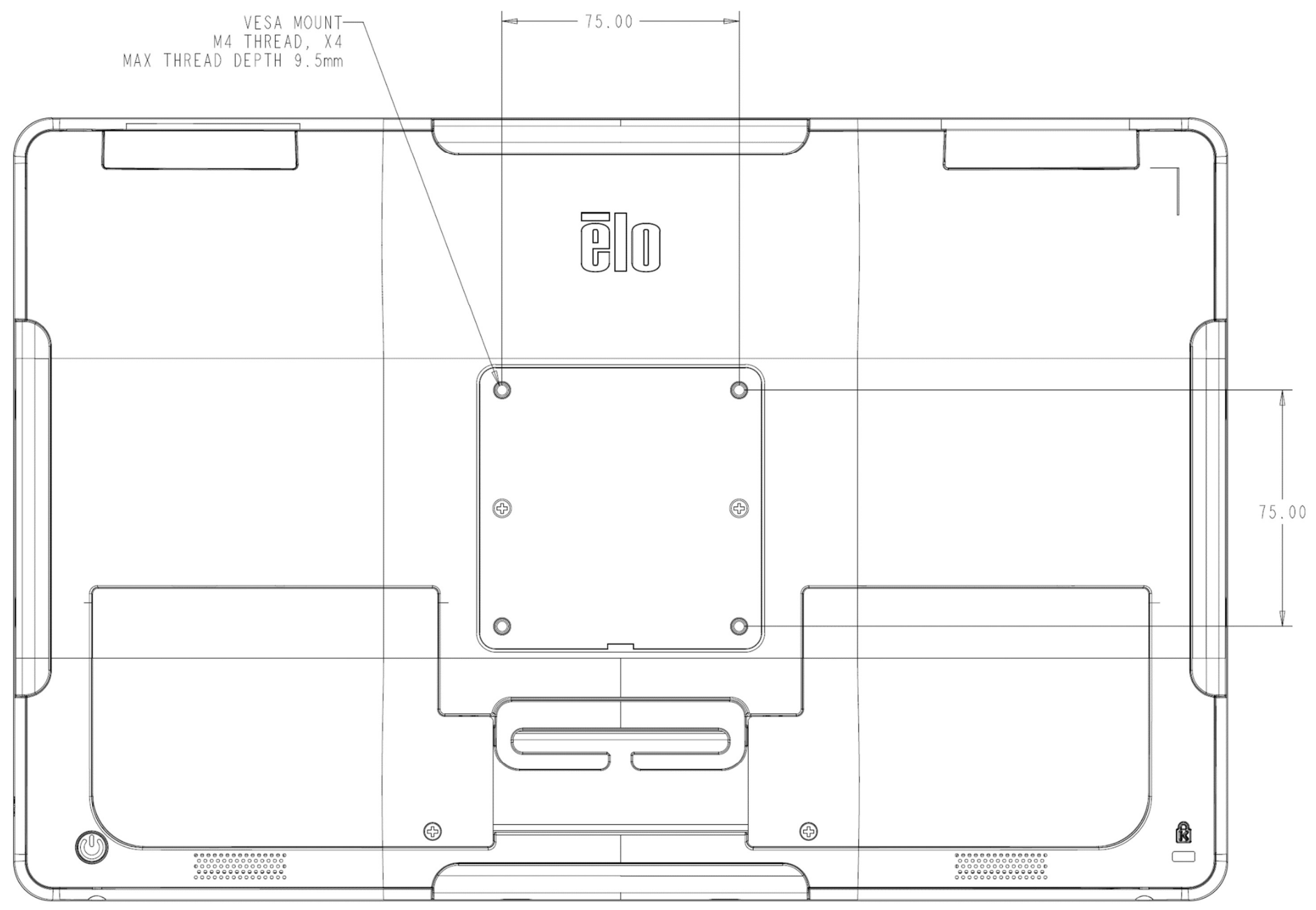

その他のサイズについては、100x100mm の取り付けパターンが提供されます (VESA MIS-D、100、C に準拠)。詳細は MS 図面を参照してください。

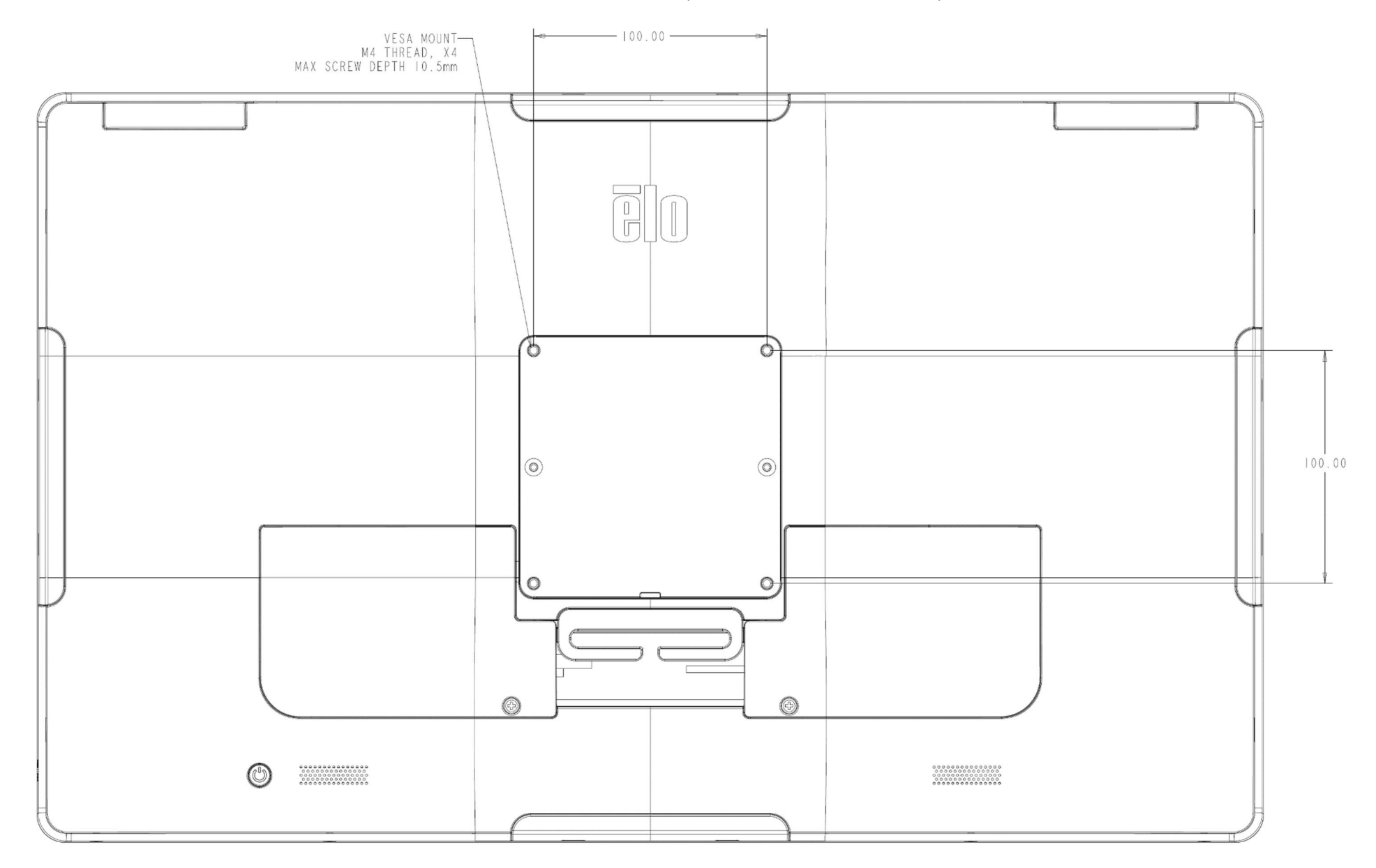

3 章: 操作

# 全般情報

本セクションでは、Elo オールインワンタッチコンピューターのユニークな機能について説明します。

# 電源 LED

Intel® 搭載した I シリーズ 3 には、タッチコンピューターの状態を示す電源 LED があります。次の表に、LED が示す状態とそれぞれに対応する色を示します。

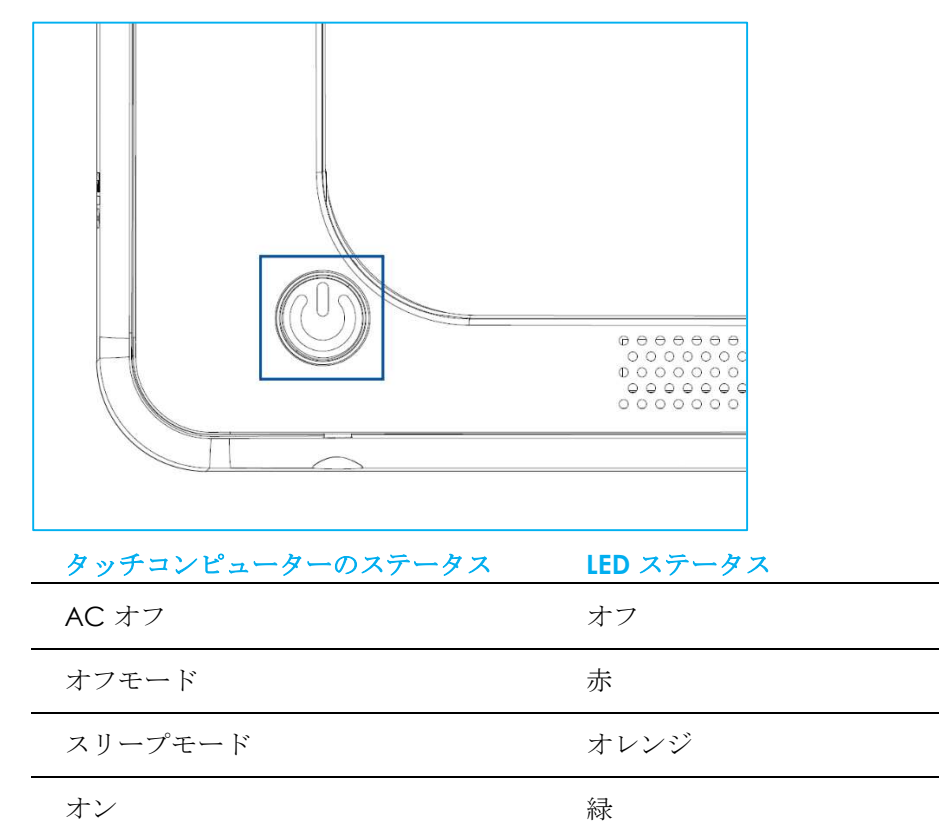

スクリーンにタッチすると、システムが SLEEP (スリープ) モードから切り替わります(マウスを移動したり、キーボードのキーを押したりしたときと同様)。

# イーサネット LAN LED

![](_page_17_Picture_1.jpeg)

![](_page_17_Picture_80.jpeg)

![](_page_17_Picture_81.jpeg)

# タッチ

タッチスクリーンディスプレイは、工場出荷時に校正されており、追加の手動校正は必要ありません。

# オペレーティングシステムのセットアップ

オペレーティングシステム搭載構成の場合、オペレーティングシステムの初期セットアップに約 5~10 分かかります。タッチコンピューターのハードウェア 構成や、接続されている装置により、さらに時間がかかる場合があります。

Microsoft® Windows® オペレーティングシステムをタッチコンピューター用にセットアップするには、電源ボタンを押してタッチコンピューターの電源を入 れ、画面に表示される指示に従ってください。

Elo は、すべてのドライバが Windows オペレーティングシステム用に正しく読み込まれていることを確認する時間を割いています。多くのシステムで再生す る独自の画像を作成する場合は、サポートされている Elo イメージまたは Elo ドライバパックから開始してください。または、サポートチームに問い合わせて ください。

# 回復フラッシュドライブの作成

すべての Windows 10 タッチコンピューターには、Windows デスクトップ上に、組み込みの Elo Restore Utility (復元ユーティリティ) が用意されています。 このユーティリティにより、お買い上げのオペレーティングシステムに基づいてリカバリフラッシュドライブを作成できます。Please create your recovery flash drive immediately (回復フラッシュドライブは、すぐに作成してください)。HDD/SSD 回復パーティションにアクセスできなくなった場合 (誤って削除 した場合など) には、回復フラッシュドライブを使用してシステムを回復する必要があります。

このユーティリティを使用して回復フラッシュドライブを作成する方法を、以下の手順に示します。

 $\sim 100$ 

 $\sim$ 

- 1. 空のフラッシュドライブをシステム上の利用可能な USB ポートのいずれかに挿入します。
- 2. デスクトップの EloRestoreUtility アイコンを右クリックし、「Run as administrator (管理者として実行)」をクリックします。
- 3. ドライブを選択し、「Start (開始)」ボタンをクリックしてプロセスを開始します。 **M** Elo OS Restore Utility USB Stick Creator  $\Box$   $\times$

### Elo OS Restore Utility USB Stick Creator

![](_page_19_Picture_159.jpeg)

![](_page_19_Picture_160.jpeg)

Warning, this will destroy all information on the selected drive.

![](_page_19_Picture_161.jpeg)

Version: 10.0.17763-1809-230210-M-ELO

4. 「Continue (続行)」をクリックして続行します。システム構成、およびフラッシュドライブの性能により、このステップには 10~20 分かかります。 この処理の間にすべてのデータが消失するため、注意が必要です。 $\overline{a}$   $\overline{a}$   $\overline{b}$   $\overline{c}$ 

Elo OS Restore Utility USB Stick Creator

### Elo OS Restore Utility USB Stick Creator

Select the drive

![](_page_19_Picture_162.jpeg)

This will wipe all the data on the disk, are you sure?

![](_page_19_Picture_163.jpeg)

Version: 10.0.17763-1809-230210-M-ELO

5. 「USB Stick complete with… (USB スティックは…で完了しました)」 というメッセージが表示されたら、フラッシュドライブを取り出し、「Close (閉じる)」をクリックしてプログラムを終了します。

Elo OS Restore Utility USB Stick Creator  $\times$ 

![](_page_20_Picture_123.jpeg)

- 6. システムがクラッシュして、回復フラッシュドライブを使用しなければならない場合は、システムを再起動し、F11 を複数回押して、DeviceBoot Menu (デバイスブートメニュー) に入ります。次に、「boot from flash drive (フラッシュドライブからのブート)」を選択します。
- 7. 以下の UI が表示されたら、「Deploy Windows OS image (with Recovery Partition) (Windows OS イメージ (回復パーティションあり) の展開)」ボ タンをクリックします。

![](_page_20_Picture_124.jpeg)

8. 画面に表示される指示に従ってインストールの処理を完了したら、プログラムを終了します。

注:回復処理中にすべてのデータが削除されます。必要に応じてファイルのバックアップをとっておいてください。Elo Touch Solutions では、データやソ フトウェアの損失について責任を負いません。

注: エンドユーザーは、Microsoft の使用許諾契約を順守してください。

# オペレーティングシステムの回復

何らかの理由により、タッチコンピューターのオペレーティングシステムを「FACTORY SETTINGS (工場出荷時の設定)」まで回復する必要がある場合、 以下の手順に従ってシステムを回復できます。お客様が行った設定およびデータはすべてこの処理の間に消失するため、注意が必要です。お客様のデータ、 設定、ならびにお客様がインストールしたソフトウェアをすべて完全にバックアップしてから、先の手順に進んでください。

- 1. システムの電源を完全に切ります。
- 2. システムの電源を入れます。
- 3. 以下の画面が表示されたら、タップして、「UEFI Recover Operating System (UEFI OS の回復)」を選択します。

![](_page_21_Picture_61.jpeg)

4. 以下のユーザー インターフェイス (UI) が表示されます。

![](_page_22_Picture_91.jpeg)

- 5. 「Restore Default OS (デフォルト OS の復元)」を選択します。自動的にハードウェアのテストが行われます。プロセスが完了したら、「Start (開始)」 ボタンをクリックしてシステム回復機能を実行します。このプロセスでは、プライマリハードドライブが再フォーマットされます。データをバックアップ してから、回復処理を実行してください。
- 6. 完了したら、「Close (閉じる)」ボタンをクリックします。Elo Recovery Solution のメインメニューに戻ります。「Exit (終了)」ボタンをクリックして、 システムを再起動します。

注:回復処理中にすべてのデータが削除されます。必要に応じてファイルのバックアップをとっておいてください。Elo Touch Solutions では、データや ソフトウェアの損失について責任を負いません。

注: エンドユーザーは、Microsoft の使用許諾契約を順守してください。

4 章: オプションおよびアップグレード

# オプションアップグレードの追加

Elo は、ご利用の装置とシームレスに連携するために以下の資格を持っています。完全なインストールとセットアップの手順は、現場でインストール可能な キットとともに提供されています。価格については、Elo 正規販売代理店または付加価値パートナーにお問い合わせください。

- 8GB 4800MHz DDR5 SO-DIMM (E466053)
- **16GB 4800MHz DDR5 SO-DIMM (E466237)**
- **32GB 4800MHz DDR5 SO-DIMM (E466430)**
- **M.2 PCIe (NVMe) 128GB SSD (E466613)**
- **M.2 PCIe (NVMe) 256GB SSD (E466803)**

注: SO-DIMM または SSD を交換するには背面カバーを開ける必要があり、正しく動作しない場合、エンクロージャー全体の IP54 が無効になったり、その他 の予期しない問題が発生したりする可能性があります。Elo テクニカルサポートにお問い合わせください。

# オプション周辺機器キット

以下のオプションアクセサリおよびスペア部品は、Elo Touch Solutions からご購入いただけます。括弧内は、Elo の注文可能な部品番号です。

- 10 インチ LCD カスタマーディスプレイ (10 タッチ E045337)/10 インチ LCD カスタマーディスプレイ (タッチなし E138394) 13 インチ LCD カスタマーディスプレイ (10 タッチ–E683595)
	- 最高の表示品質と互換性を確保するために、このタッチコンピューターシステムでは Elo 認定 USB-C ケーブルのみを使用してください。
- 磁気ストライプリーダー (E001002)
	- このタッチコンピューターシステム用の USB インターフェイスを備えた MSR。
- 背面向きカスタマーディスプレイキット (E001003)
	- このタッチコンピューターシステム用の USB インターフェイスを備えた蛍光ディスプレイ (VFD)。
- 生体認証指紋リーダー (E134286)
	- このタッチコンピューターシステム用の USB インターフェイスを備えた指紋リーダー。
- Elo Edge Connect™ ウェブカメラ (E201494)
	- このタッチコンピューターシステム用の USB インターフェイスを備えた 2D Web カメラ。
- C Elo Edge Connect<sup>™</sup> 3D カメラ (E134699)
	- このタッチコンピューターシステム用の USB インターフェイスを備えた 3D カメラ。
- Elo Edge Connect™ ステータスライト (E644767)
	- このタッチコンピューターシステム用の USB インターフェイスを備えたステータスライト。
- 2D スキャナーバーコードスキャナー (E384627/E245047/E393160)
	- このタッチコンピューターシステム用の USB インターフェイスを備えた 2D バーコードスキャナー。

### Elo Edge Connect™ RFID (E673037)

- このタッチコンピューターシステム用の USB インターフェイスを備えた NFC リーダー (RFID)。
- eDynamo 用 EMV クレードル (E375343)
	- EMV クレードルキットは、このタッチコンピューターシステム用の MagTek eDynamo デバイス用に設計されています。

### ■ Ingenico RP457c 用 EMV クレードル (BT および USB 付き) (E710930)

- EMV クレードルキットは、このタッチコンピューターシステム用の Ingenico RP457c デバイス用に設計されています。
- Ingenico RP457c 用 EMV クレードル (オーディオジャック、BT、USB 付き) (E586981)
	- EMV クレードルキットは、このタッチコンピューターシステム用の Ingenico RP457c デバイス用に設計されています。
- 6 フィート Elo 認定 USB-C ケーブル (E710364)/2 フィート Elo 認定 USB-C ケーブル (E969524)
	- Elo USB-C モニターの表示品質と互換性を保証するため、遠隔取付オプション用の認定ケーブルをご注文ください。
- 24V 180W 電源ブリックキット (E845269)
	- 24V 180W 電源ブリックキットは、このタッチコンピューターシステム用に設計されています。

### ■ Iシリーズ 3、15 インチ/15.6 インチ AiO スタンド (E466998)

- 15 インチ/15.6 インチ AiO スタンドは、このタッチコンピューターシステム用に設計されています。

### ● Iシリーズ 3、17 インチ/21.5 インチ AiO スタンド (E467190)

- 17 インチ/21.5 インチ AiO スタンドは、このタッチコンピューターシステム用に設計されています。

注: 二次表示モニターを取り付け、そのモニターに USB-C ポートがない場合は、このタッチコンピューターシステムを接続するために、USB-C - HDMI ケーブ ルをご購入ください。Elo では、以下に記載する USB-C - HDMI アダプターを認定しています。これらのケーブルを購入される場合は、お近くの小売店にお運 びください。

- Uni 製 USB-C HDMI ケーブル (4K@60Hz)
- Cable Creation 製 USB-C HDMI ケーブル (4K@60Hz)

# 5 章: 技術サポート

タッチスクリーンコンピューターで不具合が発生した場合は、次の提案を参照してください。問題が解決しない場合は、お近くの販売店にお問い合わせ いただくか、Elo カスタマーサービスまでご連絡ください。世界各地の技術サポートの電話番号については、本マニュアルの最終ページに記載されてい ます。

一般的な問題の解決策

![](_page_25_Picture_168.jpeg)

# 技術的なサポート

![](_page_25_Picture_169.jpeg)

世界各地の技術サポートの電話番号については、本マニュアルの最後のページを参照してください

# 6 章: 安全上のご注意と日常のメンテナンス

# 安全上のご注意

- 感雷の危険を回避するため、安全性に関するすべての注意事項に従ってください。また、タッチコンピューターはユーザーが修理できるものではありませ んので分解しないでください。
- 通気口をふさいだり、通気口に物を入れないでください。
- タッチコンピューターシステムには、AC/DC 雷源アダプターが付属しています。損傷した AC/DC 雷源アダプターを使用しないでください。Elo によ り、タッチコンピューターシステム向けに供給された AC/DC 電源アダプターのみを使用してください。認められていない AC/DC 電源アダプターを使用 した場合、保証が無効になる可能性があります。
- システムが以下に記載されている指定された環境条件内で維持・実行されていることを確認します。
- 機器の雷源コードは、アース接続付きのコンセントに接続してください。
- 誤ったタイプの電池と交換すると、爆発の危険があります。地域の指示に従い、使用済みの電池を廃棄してください。
- 装置を分解する前に、必ず電源を切ってください。電源入力を復元しながら、エンクロージャを完全に組み立てる必要があります。部品を取り扱う前に、 電源を切ってから 30 分待ってください。

### 動作および保管のための環境条件

### 温度:

![](_page_26_Picture_229.jpeg)

### 電源定格

24 V、7.5 A (最大)

### 侵入保護

IP54 - 次の条件の下で:

 すべてのコネクタと周辺機器のカバーをしっかりと密閉してください。 電源ブリックは、IP54 定格に準拠していません。 IP54 準拠は横向きの場合のみで、上向きまたは下向きに取り付けた場合は準拠しません。

### 注: 温度レポートは、エアフロー 0.5m/s + CPU の最小保証電力条件を通過します。非 OS SKU の場合、パフォーマンスを向上させるために Elo 最適化 TDP ツールをインストールすることをお勧めします。

# 電源アダプターのサポートについての通知

Elo タッチコンピューターシステムの電源 USB 機能を使用する場合、次の注意事項が適用に役立ちます。

● 合計 180 W を超えないようにしてください。以下のワット数を用い、Elo 周辺機器または他のデバイスを追加し、180 W 以下であることを確認します。 アプリケーションの電力要件についてサポートが必要な場合は、Elo サポートに連絡して、設定と計算の支援を受けてください。(注:以下の表の条件、 15 インチ/21.5 インチ i5 および i7 のすべてのサイズは 16GB DIMM/256GB SSD を搭載し、その他のサイズは 8GB DIMM/128GB SSD を搭載します)

![](_page_27_Picture_222.jpeg)

● 電源アダプターモデル名に対応する Elo PN を以下の表に記載します。

![](_page_27_Picture_223.jpeg)

# 日常のメンテナンスについてのご注意

タッチコンピューターが最適なレベルで機能するよう以下の点に従ってください。

- クリーニングする前に AC 雷源ケーブルを取り外してください。
- ユニット(タッチスクリーンを除く)をクリーニングする場合は、薄めた中性洗剤で軽く湿らせた清潔な布を使用してください。
- 装置を乾燥した状態に保つことが重要です。装置の上または中に液体が入らないようにしてください。液体が中に入ってしまった場合は、資格があるサービ ス技術者による点検を受けるまで電源を入れないでください。
- 画面は、布やスポンジでふかないでください。表面に傷をつけるおそれがあります。
- タッチスクリーンのクリーニングには、窓ガラス用洗剤かガラス磨きスプレーを清潔な布またはスポンジにつけて使用します。洗剤等を直接タッチスクリ ーンに噴霧したりかけたりしないでください。アルコール (メチル、エチルまたはイソプロピル)、シンナー、ベンジンまたは研磨洗浄剤を使用しないでくだ さい。
- 環境温度および湿度が仕様範囲内に維持され、通気口がふさがれていないことを確認してください。
- タッチコンピューターは屋外用に設計されていません。

# 廃電気電子機器指令 (WEEE)

Ă

本製品を一般家庭廃棄物として廃棄しないでください。本製品は、回収・再利用の可能な施設で廃棄されなければなりません。耐用年数に達して本 製品を廃棄する場合は、地域の法律と規制に従ってください。Elo では、世界の特定の地域においてリサイクルについての取り決めを整備していま す。これらの取り決めについては、

https://www.elotouch.com/e-waste-recycling-program

# UL 指令

タッチコンピューターには、マザーボード上にリチウム電池が含まれています。誤ったタイプの電池と交換すると、爆発の危険があります。地域の指示に 従い、使用済みの電池を廃棄してください。

警告

- タッチコンピューターを乾燥した状態に保つことが重要です。タッチコンピューターの内部や外面に液体がかからないようにしてください。タッチコ ンピューターに水などが入りこんでしまった場合、ご自分で修理しないでください。手順については、Elo Customer Service までご連絡ください。
- タッチコンピューターを使用しすぎると視力を損傷する恐れがあります。
- システムを 30 分間使用したら、10 分間休憩してください。
- 2歳未満のお子様が、直接画面を見ないようにしてください。また、2歳以上のお子様が、1日当たり1時間を超えて画面を見ないようにして くだださい

7 章: 規制情報

### 電気保安に関する情報

メーカーのラベルに記載された電圧、周波数、および電流の要件を必ず順守してください。ここに指定されたもの とは異なる電源に接続した場合、非正常動作、装置への損傷、火災の危険性などが生じる可能性があります。

この装置の内部には、お客様による保守が可能な部品はありません。この装置内部には、高圧になる危険な部分が あります。この装置の保守を行うことができるのは、正規保守技術者のみです。

設置について疑問点がある場合は、装置を主電力につなぐ前に、地域の正規電気技術者またはメーカーにお問い合 わせください。

### 電磁波放射および電磁波耐性に関する情報

### FCC 準拠に関する米国の利用者に対する通知:

本装置は FCC 規則の Part 15 に準拠しています。操作は次の 2 つの条件に従うものとします。 (1) 本装置が干渉を発生することはありません、そして、(2) 本装置は、望ましくない動作を引き起こす可能 性のある干渉を含め、すべての干渉を受け入れる必要があります。

コンプライアンスに責任を負う当事者による明示的な承認のない変更または修正は、本装置を操作するユーザ ーの権限を無効にする可能性があります。

注: 本装置は、FCC 規則の Part 15 に記載されている Class B デジタル装置の制限に準拠していることをテス トおよび確認済みです。これらの制限は、住宅地域で装置を使用したときに干渉を防止するための適切な保護 を規定しています。本装置は、高周波エネルギーを生成、使用、および放射します。したがって、取扱説明書 に従って正しく設置・使用しないと、無線通信に有害な妨害を与える可能性があります。ただし、特定の設置 条件で干渉が発生しないという保証はありません。本装置がオフ/オンを切り替えることによって決定すること ができるラジオやテレビの受信に有害な干渉を起こす場合、ユーザーは以下のいずれかの方法で干渉を是正し てください。

- 受信アンテナの向きや位置を変える。
- 装置と受信機の距離を離す。
- 受信機が接続されているものとは異なる回路のコンセントに装置を接続する。
- 販売店または経験のあるラジオ/テレビ技術者に相談する。

本装置は、すべての人から最低 20 cm の間隔を確保するよう、設置・操作する必要があります。

### IC 準拠に関するカナダの利用者に対する通知:

本装置は、カナダ通信省により定められたデジタル装置によるラジオ雑音放射に関する Class B の制限に準拠して います。

### CAN ICES-003(B)/NMB-003(B)

本装置には、カナダイノベーション・科学経済開発省の免許免除 RSS に準拠した免許不要の送信機/受信機が含まれ ています。操作は次の 2 つの条件に従うものとします。

- (1) 本装置が干渉を発生することはありません、
- (2) 本装置は、望ましくない動作を引き起こす可能性のある干渉を含め、すべての干渉を受け入れる必要があり ます。

L'émetteur/récepteur exempt de licence contenu dans le présent appareil est conforme aux CNR d'Innovation, Sciences et Développement économique Canada applicables aux appareils radio exempts de licence. L'exploitation est autorisée aux deux conditions suivantes :

- (1) L'appareil ne doit pas produire de brouillage;
- (2) L'appareil doit accepter tout brouillage radioélectrique subi, même si le brouillage est susceptible d'en compromettre le fonctionnement.

### 欧州連合の利用者に対する通知:

本装置に付属の電源コードおよび相互接続ケーブルのみを使用してください。付属のコード類およびケーブル 類を使用せず別のもので代用した場合、以下の標準規格で要求される、電磁波放射/電磁波耐性に関する電気保 安または CE マークへの適合が無効になる場合があります。

この情報処理装置 (ITE) はメーカーのラベルに CE マークを貼付するように義務付けられており、このマークは 下記の指示および基準に従って検査されたことを意味します。本装置は、欧州規格 EN 55032 Class B の EMC 指令 2014/30/EU、および欧州規格 EN 60950-1 の低電圧指令 2014/35/EU に定められた CE マークの認定要件 を満たすことがテスト済みです。

# すべての利用者に対する一般情報:

本装置は、高周波(RF)エネルギーを生成、使用し、放射する可能性があります。本マニュアルに従って設 置・使用しないと、ラジオやテレビへの干渉の原因となる場合があります。ただし、特定の設置条件において 設置場所固有の要因による干渉が起きないことを保証するものではありません。

- 1. 電磁波放射および電磁波耐性に関する要件を満たすため、以下のことを順守してください。 a. 付属の I/O ケーブルのみを使用して、本デジタル装置をコンピューターに接続する。 b. 要件を順守するために、メーカー指定の電源コードのみを使用してください。 c. 順守の責任を負う当事者により明示的に承認されていない変更または改造を装置に加えると、本装置
	- を操作するユーザーの権利が無効になることがあり得ることに注意を払う。
- 2. ラジオやテレビまたはその他の装置の受信状態への干渉が本装置によるものと思われた場合は、以下のことを 行ってください。
	- a 本装置の電源を切ってから、再度電源を入れて、干渉の原因であるかどうかを確認する。干渉がこの装 置による影響と思われましたら、次の対処方法を組み合せて干渉を防止してください。
		- i. 本デジタル装置と、影響を受けている装置の距離を離してみる。
		- ii.本デジタル装置と、影響を受けている装置の位置や向きを変えてみる。
		- iii.影響を受けている装置の受信アンテナの向きを変えてみる。
		- iv.本デジタル装置の電源プラグを別の AC コンセントに差して、本デジタル装置と受信装置を別々 の分岐回路に配置してみる。
		- v. 本デジタル装置が使用していない入出力ケーブルがあればすべて取り外してみる。(終端処理され ていない入出力ケーブルは、高 RF 放射レベルの潜在的な発生源です。)
		- vi.本デジタル装置の電源プラグを、接地極付のコンセントのみに差してみる。AC アダプタープラ グを使用しない。(コードの直列接地を取り除くかあるいは切断すると、RF 放射レベルが増加する 場合があり、利用者にとって致命的感電の危険性を呈する場合もあります。)

それでもまだ問題が解決しない場合は、取り扱い店、メーカー、またはラジオやテレビの専門技術者にお問い 合わせください。

# 証明書の分類

![](_page_31_Picture_148.jpeg)

### 無線装置指令

Elo は、無線装置タイプ Elo POS が、指令 2014/53/EU に準拠していることを宣言します。EU 適合宣言の 全文は、次のインターネットアドレスで入手できます: www.elotouch.com

このデバイスは屋内での使用のみを目的として設計されています。

![](_page_32_Picture_161.jpeg)

動作周波数および高周波出力は以下の通りです:

o WLAN 802.11b/g/n/ax 2400MHz-2483.5MHz ≤ 20 dBm

WLAN 802.11a/n/ac/ax 5150MHz-5725MHz <23 dBm

WLAN 802.11a/n/ac/ax 5725MHz-5825MHz <13.98 dBm

WLAN 802.11ax 59450MHz-6425MHz <23 dBm

o Bluetooth BREDRLE 2400MHz-2483.5MHz ≤ 20 dBm

# ECC/DEC/(04)08:

衛星サービスの保護要件のために、周波数帯域 5150 ~ 5350 MHz, 5350 ~ 6425 MHz の使用は屋内動作に 制限されています

# EC R&TTE 指令

欧州議会および欧州理事会 (2014 年 4 月 16 日) の EU 指令 2014/53/EU は、無線機器市場で利用可性に関 する加盟国の法律の調和に関するものであり、 EEA 関連の指令 1999/5/EC を廃止します。

![](_page_32_Picture_11.jpeg)

識別マーク 関連する技術文書は以下に保持されています: Elo Touch Solutions, Inc. 670 N. McCarthy Boulevard Suite 100 Milpitas, CA 95035 USA.

### 米国

FCC TX ID を含む:PD9AX210NG

カナダ

IC ID を含む:1000M-AX210NG

### 日本

RF:003-220254 TEL:D220163003

電波法により5GHz帯は屋内使用に限ります。

### アルゼンチン

CNC: C-25568

### ブラジル

Anatel: RF:14242-20-04423

Este equipamento não tem direito à proteção contra interferência prejudicial e não pode causar interferência em sistemas devidamente autorizados.

Incorpora produto homologado pela ANATEL sob o número 14242-20-04423.

Este equipamento não tem direito ã proteção contra interferência e não pode causar interferência em sistemas devidamente autorizados.

Para mais informações, consulte o site da Anatel: https://www.gov.br/anatel/pt-br"

### RF 暴露情報 (SAR)

この装置はテスト済みであり、無線周波数 (RF) 暴露に対する適用限度を満たしています。比吸収率 (SAR)は、体が RF エネルギーを吸収する速度を表します。 SAR テストは、テストされているすべての周波数帯で、認定された最高の電力レベルでデバイスが送信する標準動作位置を使用して行われます。この装置は 20cm の分離距離でテストされました。暴露レベルがテストされたレベル以下に保たれるように、常にこの装置を体から離してください。

# エネルギースター証明書

Intel® を搭載した I シリーズ 3 は、特定の構成で Energy Star 8.0 要件を満たすことができます。Elo に直接お問い合わせください。

![](_page_33_Picture_15.jpeg)

ENERGY STAR は、米国環境保護庁 (EPA) と米国エネルギー省 (DOE) が運営する、エネルギー効率を促進するプログラムです。 この製品は「工場出荷時のデフォルト」設定で ENERGY STAR の認定を受けています。工場出荷時のデフォルト設定を変更すると、消費電力が増加し、 ENERGY STAR の認定に必要な制限を超える可能性があります。

ENERGY STAR プログラムの詳細については、energystar.gov を参照してください。

# **ēlo**

6 September 2023

### **FCC Declaration of Conformity**

Per FCC 47 CFR FCC Part15 subpart B Section 2.1077(a) In accordance with FCC Rules and Regulations

![](_page_34_Picture_54.jpeg)

**Declaration:** 

This device complies with Part 15 of the FCC Rules. Operation is subject to the following two conditions: (1) This device may not cause harmful interference, and

(2) this device must accept any interference received, including interference that may cause undesired operation

Hain Hung -

Kevin Huang Director, Systems Engineering Elo Touch Solutions, Inc.

Ela Touch Solutions | 670 N. McCarthy Blvd., Suite 100 | Milpitas, CA 95035 | 800 ELO TOUCH | +1 408 597 8000 | www.elatouch.com

# 代理店認定

以下の認定およびマークは、本システムに対して発行または宣言されています。

- 米国 UL、FCC
- カナダ cUL、IC
- ドイツ、TUV
- 欧州 CE
- オーストラリア RCM
- 英国 UKCA
- 国際 CB
- 日本 VCCI、MIC
- アルゼンチン S-Mark
- ブラジル ANATEL
- メキシコ NOM
- 中国 CCC、SRRC
- RoHS CoC
- Energy Star 8.0 構成が利用可能です、Elo に直接ご連絡ください。

# マークの説明

1. SJ/T11364-2006 要件に従い、電子情報製品には以下の汚染規制管理規則ロゴが付けられます。環境に優しい本製品使用期間は 10 年です。本製品 は、以下に示す通常動作環境では漏出や変異はありません。 したがって、この電子情報製品を使用した結果、深刻な環境汚染、身体傷害、あるいは資産に対する損害などが発生することは一切ありません。

動作温度: 0 ~ -35 / 湿度: 20%~80% (ただし、結露しないこと)。 保管温度: -20~60/湿度: 10%~95% (ただし、結露しないこと)。

![](_page_36_Picture_3.jpeg)

2. 地域の法律に従って本製品をリサイクルおよび再使用することが奨励・推奨されます。本製品を一般ごみのように廃棄してはなりません。

![](_page_36_Picture_5.jpeg)

# 中国 RoHS

中国の法律「電気・電子製品における有害物質の使用制限に関する管理措置」に従って、このセクションでは、この製品に含まれる可能性のあ る有害物質の名前と含有量を記載しています。

![](_page_36_Picture_150.jpeg)

# 中国 RoHS 认证

根据中国法律《电器电子产品有害物质限制使用管理办法》,本节将列出本产品可能含有的有害物质的名称和含量。

![](_page_37_Picture_213.jpeg)

标志说明

(1) 根据 SJ/T11364 的要求,电子信息产品标有以下电子电气产品有害物质限制使用标识。 此产品在 10 年内不会对环境产生影响。

![](_page_37_Picture_5.jpeg)

(2) 绿色产品标识

![](_page_37_Picture_7.jpeg)

# 8 章: 保証内容

保証内容については、http://support.elotouch.com/warranty/ をご覧ください

# www.elotouch.com

最新情報については、当社ウェブサイトにアクセスしてください 製品情報 仕様 近日中に予定されているイベント プレスリリース ソフトウェアドライバ タッチモニターについてのニュースレター 多様な Elo タッチソリューションについて詳しくは、www.elotouch.com をご覧いただくか、最寄の当社事業所までお気軽にお電話くださ い。

アメリカ大陸 電話 +1 408 597 8000 elosales.na@elotouch.com

欧州 (EMEA) 電話 +32 16 930 136 elosales@elotouch.com

アジア太平洋 電話 +86 (21) 3329 1385 www.elotouch.com.cn

![](_page_38_Picture_7.jpeg)

© 2023 Elo Touch Solutions, Inc. All Rights Reserved.(不許複製・禁無断転載)